# Issue 104691 Alphabetical Indexes cross-reference

#### **TARGET:**

Provide some suggestions for restyling of the UI to allow the introduction of cross-references in alphabetical indexes.

The restyling should be minimal.

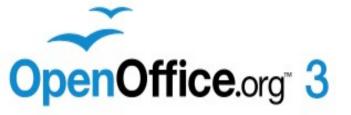

#### SITUATION

#### **NOW**

#### **SUGGESTION**

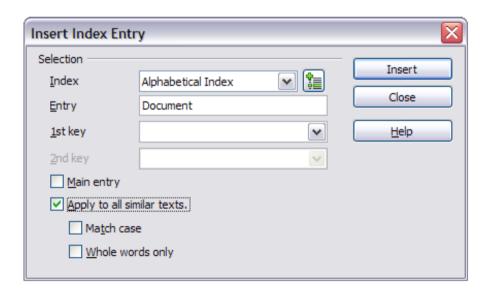

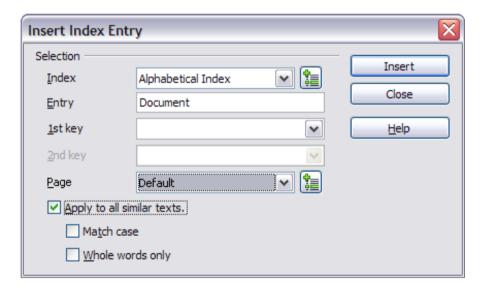

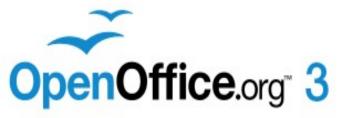

#### THE MINIMAL INTERVENTION

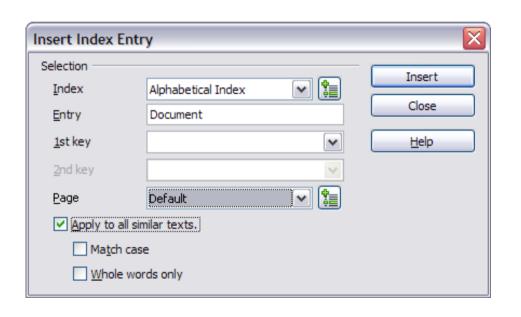

 Replace "main entry" check box with a "options page" drop-down list

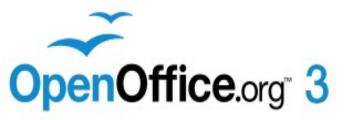

### NEW INSERT INDEX ENTRY DIALOG-BOX

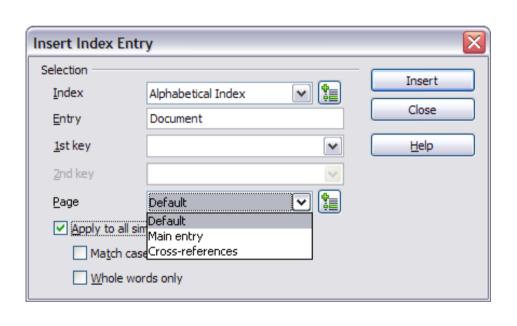

- Drop-down list allows you to choose three options:
- Default (default style for the page number)
- Main entry (page number style of the main entry)
- Cross-reference (allows to include a Cross-reference to an index entry)

## NEW INSERT INDEX ENTRY DIALOG-BOX: Main entry

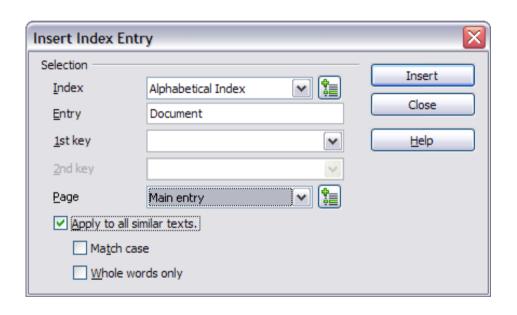

Allows to mark an entry as main entry

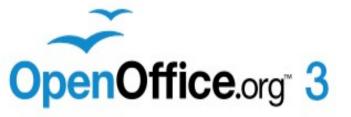

### NEW INSERT INDEX ENTRY DIALOG-BOX: Cross-references

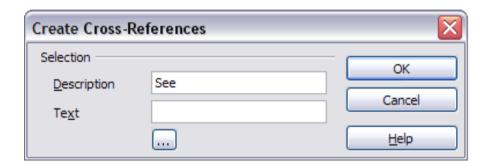

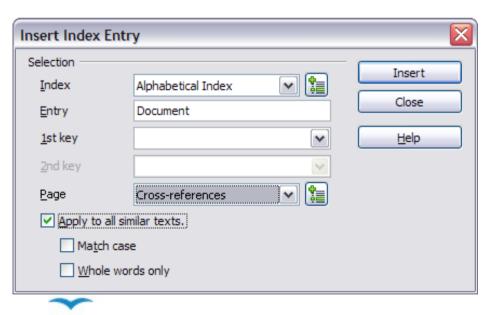

- Select the option "crossreference" from the drop-down list
- Use the control button on the side of the drop-down list to open the Create cross-references dialogbox
- In the window are two text boxes:
- Description (lets you insert the reference type: see, see also, see table... or even what you want)
- Text (lets you insert a crossreference to the index entry or keys)
- And the command button of "Special Characters window"

### NEW INSERT INDEX / TABLE DIALOG-BOX

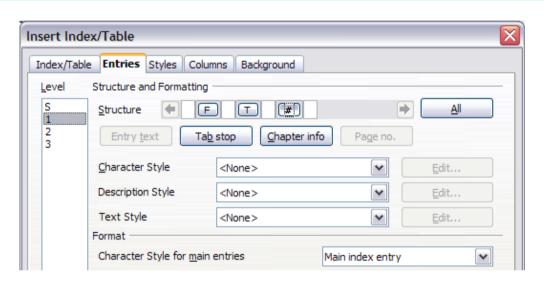

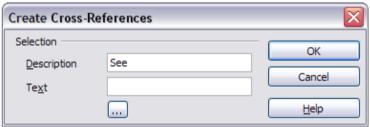

- The element that represents the page number should now have two new "Character Style" drop-down list.
- Description Style: is used to apply the Character Style to the type of cross-reference (see, see also, see table ...).
- Text Style: is used to apply the Character Style to the cross-reference of the index entries or keys

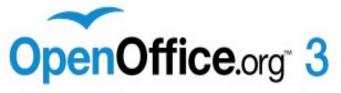

### NEW EDIT INDEX ENTRY DIALOG-BOX

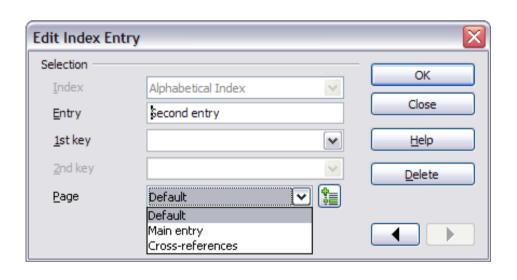

- The Edit of the index entry works as now.
- Only two considerations:
- Should be allowed modification of the crossreference in the two text boxes (Description and Text)
- Should be allowed the complete elimination of the cross-reference by selecting from drop-down list the item Default (or Main entry)

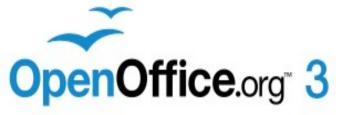

#### INCREASED FLEXIBILITY

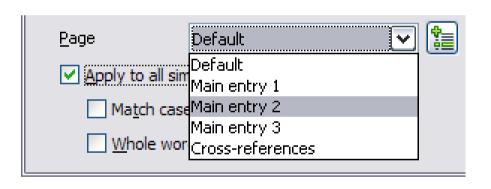

- The solution with the drop-down list allows the future introduction of new features.
- Example:
- More styles of main entry in the same alphabetical index. Such as MS Word (In fact MS Word uses all three styles: bold, italic and bold + italic)

### THANK YOU FOR YOUR ATTENTION

### NOTA BENE

SOFTWARE FOR ACADEMIC RESEARCH & WRITING

Nota Bene: a word processor for scholars ... a bibliographic manager for those who are tired of typing/formatting their own citations and bibliographies ... a personal search engine for those who want to find anything they've ever written in seconds ... a database manager for those who have things to keep track of ... a Hebrew, Greek, Cyrillic, IPA and (new!) Arabic word processor for those who want more than just fonts ... an Internet search tool for those who need to find and capture bibliographic data ... a set of tools for scholars who want to focus on their writing and research ... a work of art for scholars who appreciate the finer things in life ... a community of scholars.

The NOTA BENE word processor
has given me the inspiration for the new UI and
for management of cross-references for
alphabetical indexes.

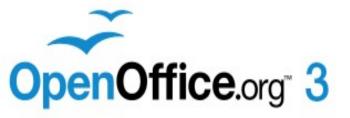